## **STATA Features**

# *Multiple datasets in memory* **Data frames**

- Load datasets in memory simultaneously
- Store each dataset in a frame
- Link related frames
- Use variables from multiple frames as if they exist in one **New**
- Multitask
- Record results in another frame
- Use frames interactively
- Save and load sets of frames **New**
- Program with frames in both ado and Mata
- Access data in Stata frames from Java and Python

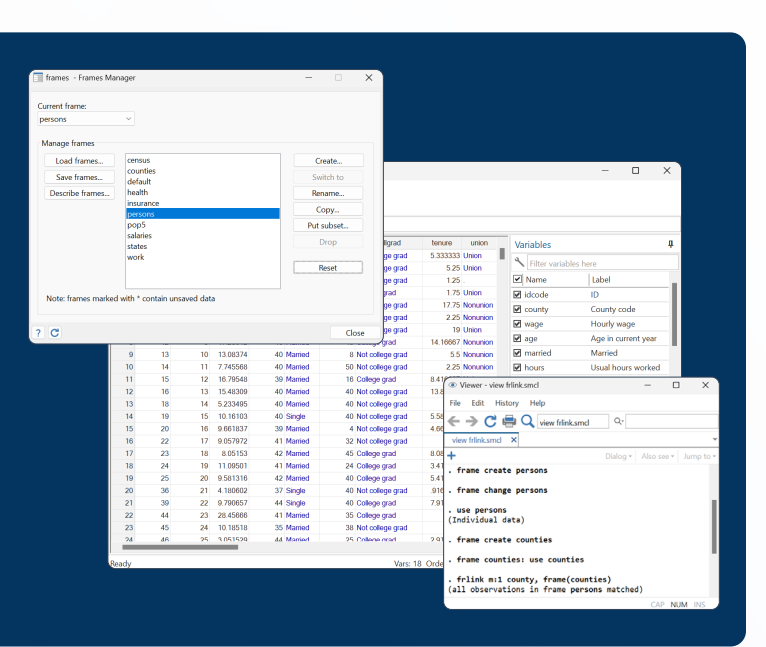

### Creating and modifying frames Exploring frames

Datasets in memory are stored in frames, and each frame is named. When Stata launches, it creates a frame named **default**.

Create frame named **myframe**

**. frame create myframe**

Drop existing frame named **oldframe**

**. frame drop oldframe**

Rename existing frame **oldname** to **newname**

**. frame rename oldname newname**

Copy only variables **x1**, **x2**, and **x3** into a new frame named **subset1**

**. frame put x1 x2 x3, into(subset1)**

Copy only observations where **z** > 50 into a new frame named **subset2**

**. frame put if z > 50, into(subset2)**

List all frames in memory, along with the label and dimensions of the data in each frame

**. frames dir**

Describe data in each frame in memory

**. frames describe**

#### Switching frames

Make **myframe** the active frame, execute Stata commands on data in **myframe**, and make **default** the active frame again

- **. frame change myframe**
- **.** *stata\_command*
- **.** *stata\_command*
- **. frame change default**

Use the **frame** prefix to run a Stata command on the data in **myframe**

**. frame myframe:** *one\_stata\_command*

Run multiple commands on data in **myframe**

**. frame myframe {**

*stata\_commamd stata\_command*

### Storing multiple datasets in memory allows you to multitask, work with separate but related datasets, record results from one dataset into another, and more.

#### Work with separate but related datasets Use frames to make your work easier

You have two files, **persons.dta** and **counties.dta**, that are related. The persons live in the counties. You can load the datasets into separate frames and link them.

Open **persons.dta** in the **default** frame

**. use persons**

Create a new **counties** frame and open **counties.dta** in it

- **. frame create counties**
- **. frame counties: use counties**

Link observations in the active frame (**default**) to the corresponding observations in the **counties** frame using variable **countyid**

**. frlink m:1 countyid, frame(counties)**

Copy variable **med\_income** recording each county's median income from the **counties** frame to the active frame

**. frget med\_income, from(counties)**

Create an alias for variable **med\_homesize**, which records each county's median home size, so that you can use this variable as if it is in the active frame.

**. fralias add med\_homesize, from(counties)**

You have data for cities and countries around the world. You want to analyze the data for Germany efficiently without modifying your current data:

- **. frame put if country=="Germany", into(subset)**
- **. frame change subset**
- **.** *stata\_commands*
- **. frame change default**
- **. frame drop subset**

### Record results in another frame

Create a new frame named **results** with variables **t** and **p**

**. frame create results t p**

Perform 1000 simulations, draw 100 random normal variates, perform a *t* test comparing the mean with 0, and post the *t* statistic and *p*-value into the **results** frame

**. forvalues i=1(1)1000 { 2. quitely set obs 100 3. quietly generate x = rnormal() 4. quietly ttest x=0 5. frame post results (r(t)) (r(p)) 6. drop \_all 7. }**

Count observations in the **results** frame with *p*-values less than 0.05

**. frame results: count p <= 0.05**

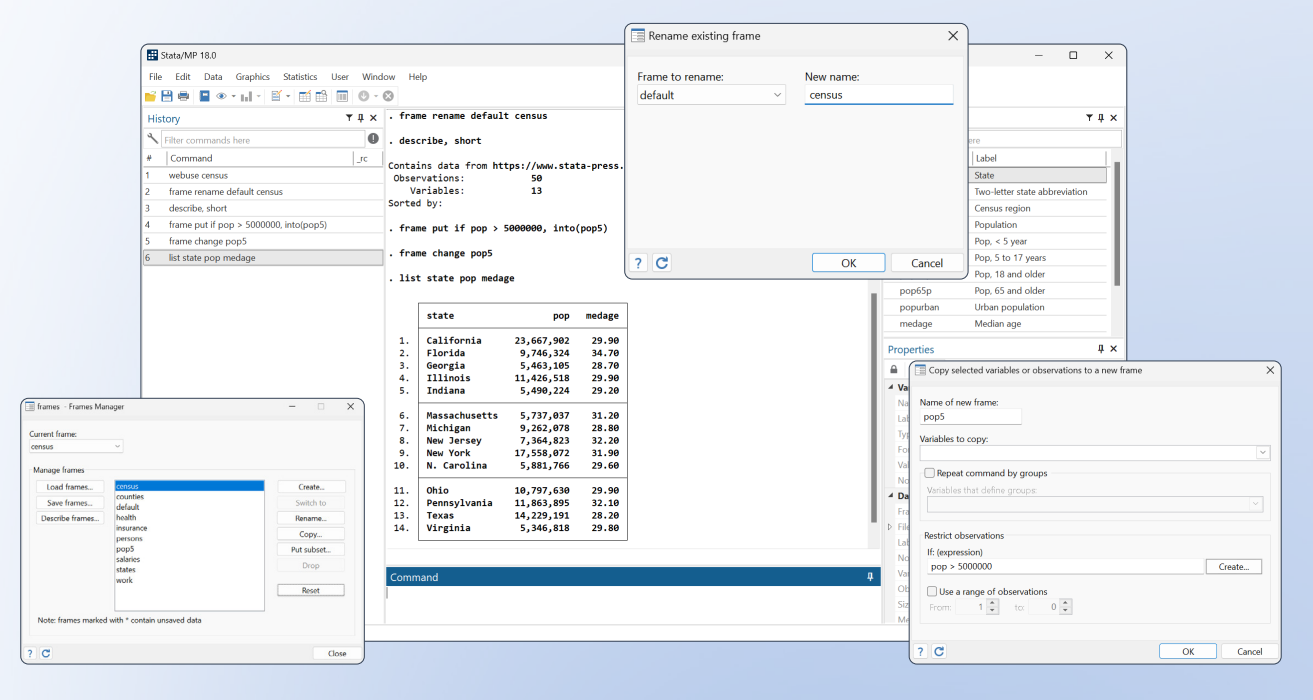

### Use commands or point and click

© 2023 StataCorp LLC | Stata is a registered trademark of StataCorp LLC, 4905 Lakeway Drive, College Station, TX 77845, USA.